# **INSTRUCTIONS**

Fundamental Analysis Module

# Content:

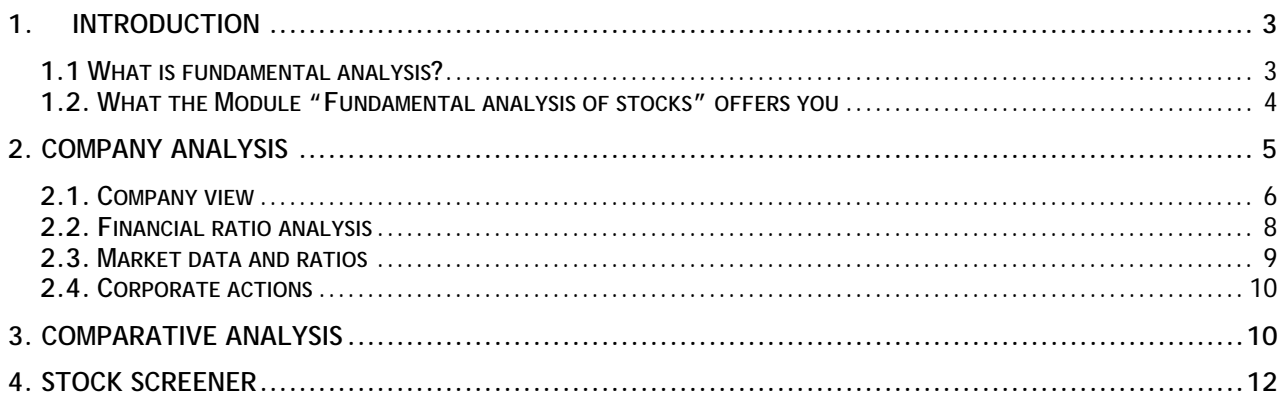

#### <span id="page-2-0"></span>**1. Introduction**

The Module "Fundamental analysis of shares" is a separate part of a package of services that are contained in the subscriber package" BestNetAnalitka". This module is designed to allow the user to make a fundamental analysis of companies and comparative analysis of indicators, rates and balance sheet positions at several companies.

As a special feature that works on the same platform of the module "Fundamental analysis of shares" is the option" Stock screener", which will help the end user, with a combination of previously set indicators, market (indicators) rates and balance sheet positions to select companies that meet his investment horizon.

#### **1.1 What is fundamental analysis?**

Fundamental analysis goes beyond the daily ups and downs of a stock and focuses on the company behind the stock. Fundamental analysis is about looking at the way a company does business, how sound it looks and what the future prospects of the company might be. Some of the factors to consider when analyzing the fundamentals of a company include:

- *Is the company making a profit?* This can be a tough one to consider right now, since so many companies are not making profits due to the recession. But you can get a feel for a company's performance by looking at what sort profits it was making before, and by looking into the reasons that the company's profits have tapered off. And there are some companies that are still making profits, even during the recession. Focusing on these right now could be a good idea. Related to profits are whether or not margins are growing, and whether revenues are increasing. You should also consider the competitive landscape to understand if the profits can be maintained in the future.
- *Can the company repay its debt?* All companies have debt. It's part of doing business. But you should look at how much debt the company has. And whether or not the company can repay its obligations. This can be done by carefully looking at the debt levels of the company, its cash flow and the amount of 'interest coverage', i.e. the ratio between the cash flow and the amount of interest the company owes on its debt in a year.
- *Is there potential for growth?* How likely is it that the company can maintain its position against or  $-$  even better  $-$  beat its competition? What are the future prospects for the company? Do you see potential for growth? Do the products and/or services offered offer quality or fulfill a need? Does the company adapt to the changing times? Can the company expand its market by selling globally?
- *What is the management like?* Does management try to do what's best for the company? Also, be aware of whether the management is qualified and competent. Look for the accounting practices used by

<span id="page-3-0"></span>the company. Is management trying to "cook the books" with creative money shuffling? One of the ways to gauge how committed the management is to the success of the company is by looking at how much stock of the company does the management own as well as recent transactions. If you find that the management owns a large portion of the stock, and has been recently acquiring more stock, it is typically an indicator that the management believes that the company is well positioned for future growth and the stock price is attractive for investment. Having significant 'skin' in the game also ensures that the management will be focused on making decisions that increase shareholder wealth.

When you consider the fundamentals of a company, it is important to realize that there are quantitative issues and qualitative issues to consider. Quantitative issues are those that deal almost exclusively with numbers. This is looking at the way money flows through the company, understanding balance sheets and income statements, and considering the assets v. liabilities of a company in cold, hard numbers terms. The qualitative side of fundamental analysis requires that you look at the intangible aspects. What is the character of the company? Qualitative fundamental analysis requires that you look at the calibre of the management team and the ethical standards upheld by the company. Competitive advantage and the business model of the company are also qualitative factors.

#### **Using fundamental analysis to make long-term investing decisions**

Fundamental analysis is often used by buy and hold investors who want to own stock in companies that have long-term earning potential. A company with sound fundamentals and conservative accounting is more likely to be profitable in the long run. These are companies that make solid decisions that prepare them to survive economic down cycles and thrive afterward. A company with good capitalization, positive cash flow, a well-thought out business model and a management that is intelligent, competent and ethical is more likely to survive and offer solid returns over time. Of course, such companies also offer lower returns than some of the flashier companies. You trade the possibility of astounding short-term earnings for long-term solidity and a greater degree of security.

Fundamental analysis can be used for more than just choosing stocks to invest in. It is possible to apply the big picture analysis to wider trends in economies, industries and sectors. Fundamental analysis can also be applied to funds, currencies and commodities.

#### **1.2. What the Module "Fundamental analysis of stocks" offers you**

The Module "Fundamental analysis of stocks", together with the other components of the package "BestNetAnalitika", "Technical analysis of stocks", "My portfolio" and the basic "BestNet" package, offers you a complete solution for monitoring the trading in shares of companies traded on the Macedonian Stock Exchange and a complete solution that will facilitate your analysis of the operations of companies and will enable you a well-founded investment decision.

The Module "Fundamental analysis of shares", offers you information's **on**

<span id="page-4-0"></span>**more than 100 companies** traded on the **Official market** and the **Market for joint stock companies with special reporting responsibilities** registered in the Registry of the Securities and Exchange Committee.

In terms of depth of data the Module "Fundamental analysis of the shares" offers data form the audited annual financial statements and quarterly interim un-audited financial reports for the last 4 years.

The Module "Fundamental analysis of shares" contains **more than 70 different financial indicators for companies** and **more than 40 indicators for banks**.

The analysis of the company's financial statements gives an opportunity to monitor and compare the values for the last 3 years on an annual basis, to monitor the results by quarters, observe the data in MKD, EUR and USD, to analyse the annual changes in the balance sheet positions and to make analysis of the reports by using the "Common size Reporting tool.

Besides observing the financial performance of companies, the module "Fundamental analysis of stocks" offers you on a single platform a collected and processed data for the dividends paid to companies for the last 4 years, data about the largest shareholders of the company, the management of the companies as well as information about the member companies of the group.

The separate component of the module "Fundamental analysis of stocks" allows you to tract the performance of multiple companies and to make comparison of the values and financial indicators. The component "Comparative analysis" allows you to compare and follow large number of financial indicators from different companies and to track the indicators by sectors and industries. The module provides grouping and simultaneously monitoring numerous different analyses of several companies.

The option "Stock screener" which is separate part of the module "Fundamental analysis of shares", allows selection of the profile of the company in which you want to invest through a simple filtering of financial values and indicators for all companies tracked in the module "Fundamental analysis of shares". This represents a simplified solution for choosing of separate company's financial values and indicators that will lead you to a solid investment decision.

#### **2. Company analysis**

The option "Company analysis" includes five separate tabs, including:

- Company view
- Indicators
- Market data
- Corporate Actions

#### <span id="page-5-0"></span>**2.1. Company view**

After first login to the user, as a default company that is set for analysis is the company Alkaloid AD Skopje. Users' thought the menu tab can choose a company that wants to analyze.

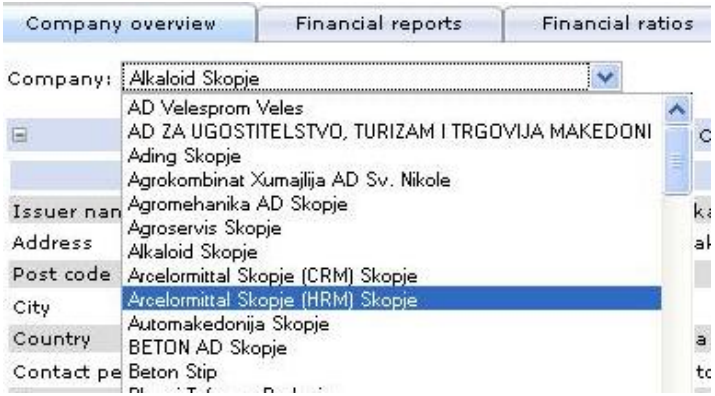

The first page of the module contains four sets of data, including:

- Basic information about company
- Data on securities
- Condensed financial report for last year
- Companies Financial rates

The first set of data is related to the essential company's data, such as address, contact phone numbers and e-mail addresses, brief description of activities and their industry classification of the company sorted according to the GISC (Global Industry Classification Standard) methodology.

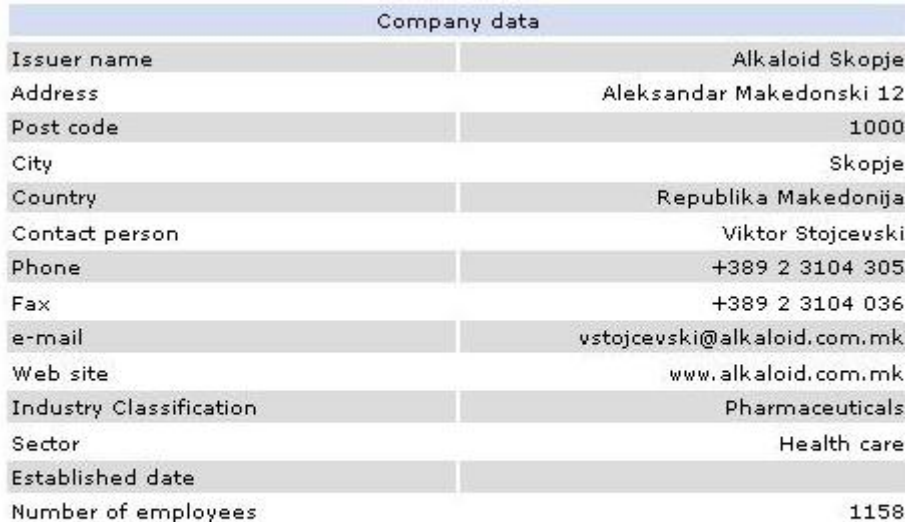

Alkaloid AD Skopje e kompanija koja raboti na proizvodstvo na lekovi, prerabotka na bilni surovini i proizvodstvo na kozmeticki i hemiski proizvodi. Kompanijata nudi nekolku iljadi razlicni farmacevtski, hemiski, kozmeticki i prehrambeni produkti, i

The next display contains information about the securities issued by the company, as well as data from the last trading day with the securities and indicators for price movement of the security in the last 30 days, 3, 6 and 12 months and data about the average daily turnover for the last 3 and 12 months.

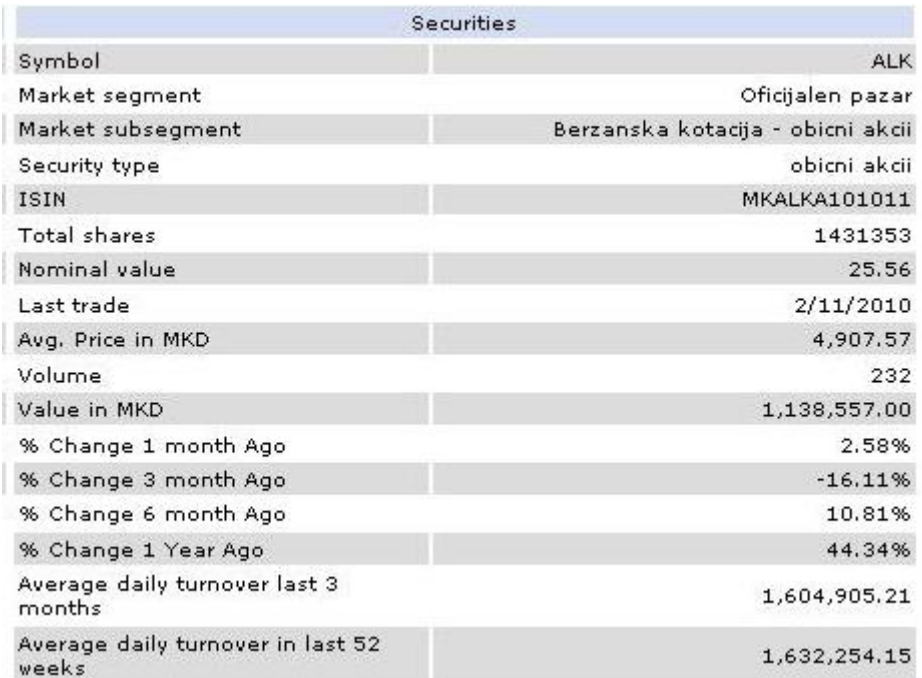

The third set of data contents data with the most important financial ratios of the company. The display at the start shows data about the period from which the indicators are calculated (often calculated from the annual audited consolidated financial statements) but the module has also entered data which are calculated on a rolling (trailing) 12 months data (eg. Calculations of the P / E and P / Sales ratios).

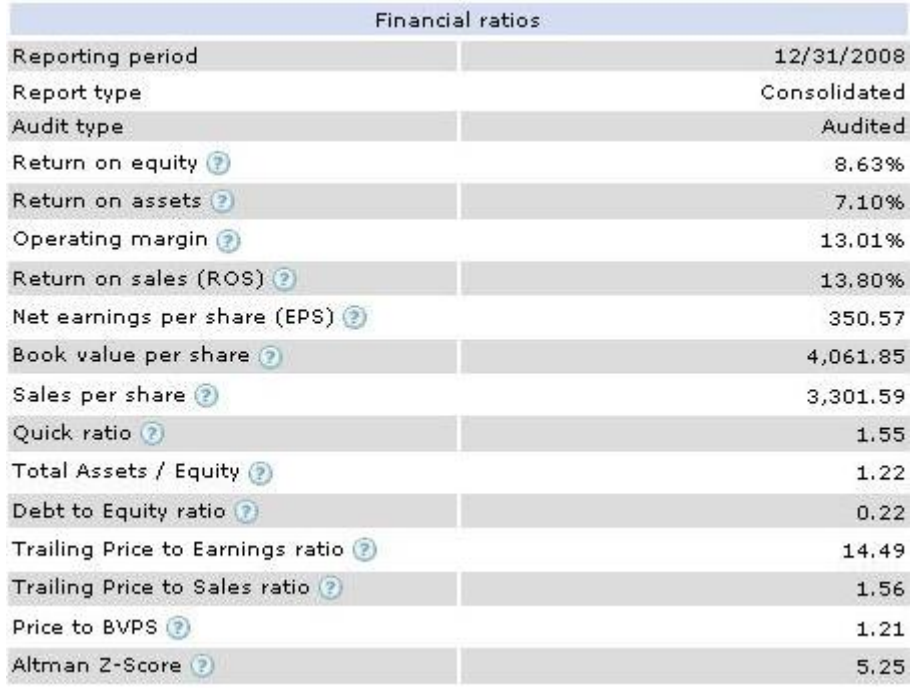

<span id="page-7-0"></span>The last set of data contents data from the latest annual audited or a halfyearly un-audited financial report.

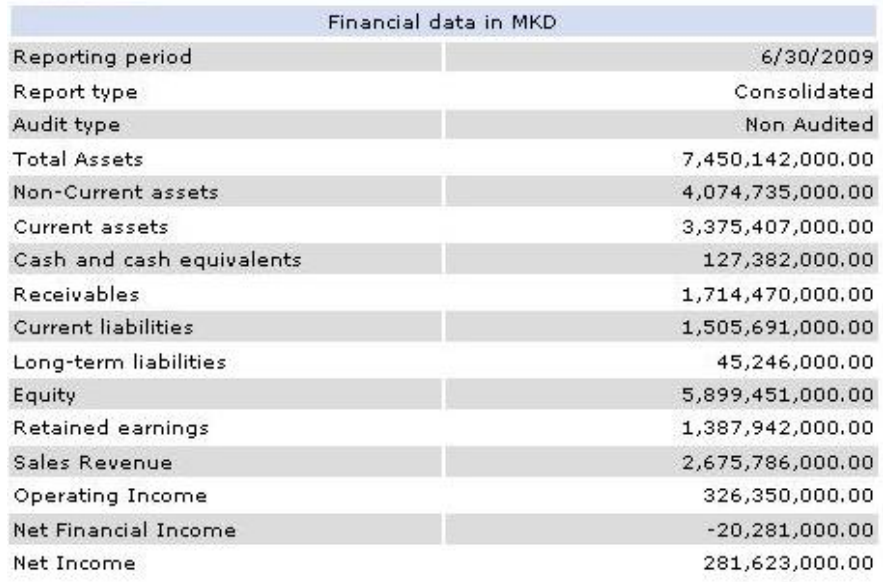

#### **2.2. Financial ratio analysis**

The Module "Fundamental analysis of shares" contains more than 70 different financial indicators for companies and more than 40 indicators for banks that are listed on the Official market of the Macedonian Stock Exchange and are traded on the Market for joint stock companies with special reporting responsibilities registered in the Register of the Securities and Exchange Commission. The formulas for calculating the indicators of the company are given at the end these Guidelines for using the module "Fundamental analysis of stocks".

Before you begin your analysis of the financial indicators of the company, it is necessary to choose the type of reports you want to analyze (non-consolidated or consolidated or audited or un-audited) and the period of analysis.

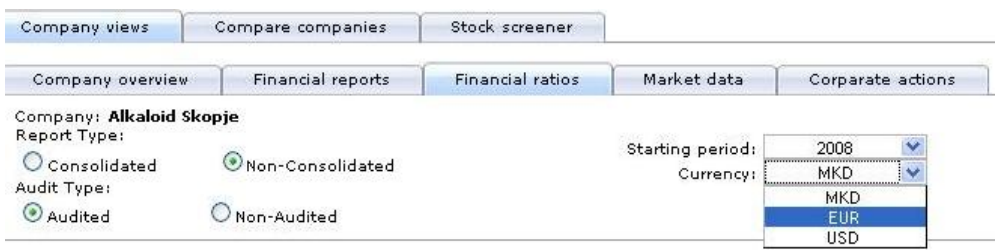

<span id="page-8-0"></span>In short, your report looks like this:

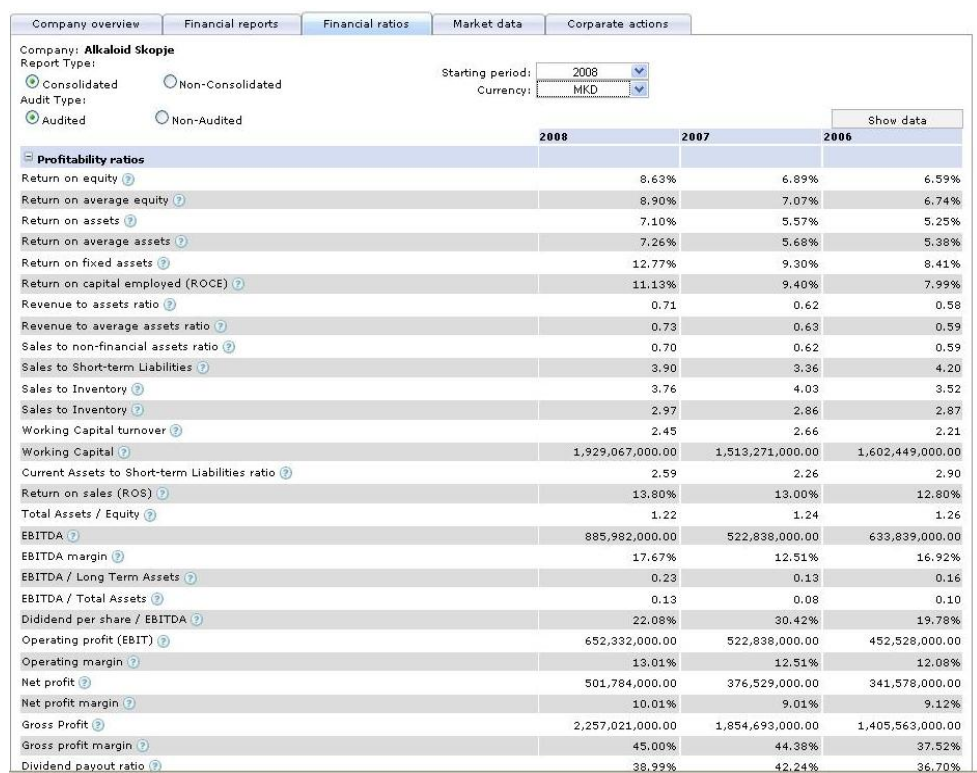

#### **2.3. Market data and ratios**

The tab related to the market data and indicators, displays the data from the last trading with the ordinary shares of the company; derived data for the price movement of the ordinary shares; indicators calculated based on the last trading price of the ordinary shares and data from the last audited and consolidated financial reports; Trailing (Rolling) Price to Earnings per share ratio calculated for the last 12 months.

View of the Market data and ratios tab:

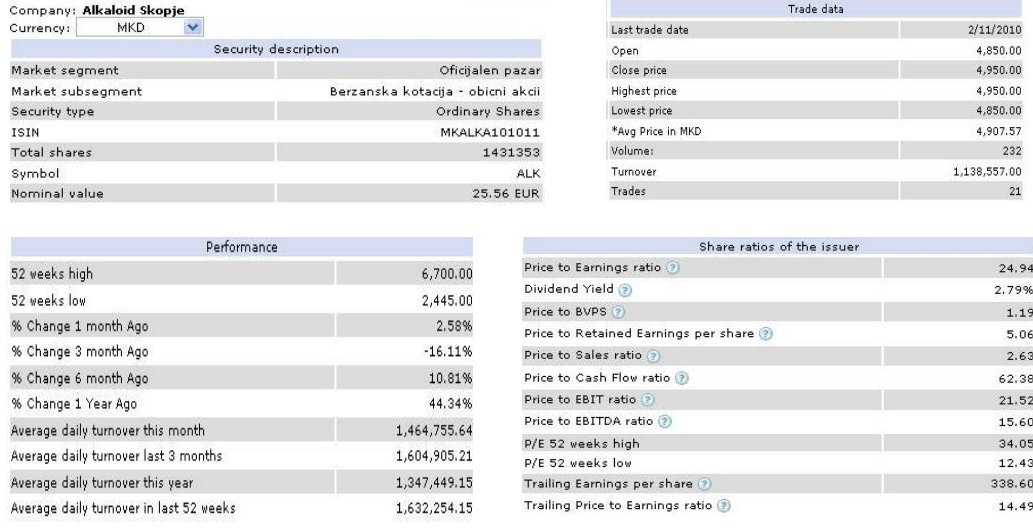

#### <span id="page-9-0"></span>**2.4. Corporate actions**

Besides observing the financial performance of companies, the module "Fundamental analysis of stocks" offers you on a single platform a collected and processed data for the dividends paid to companies for the last 4 years, data about the largest shareholders of the company, the management of the companies as well as information about the member companies of the group.

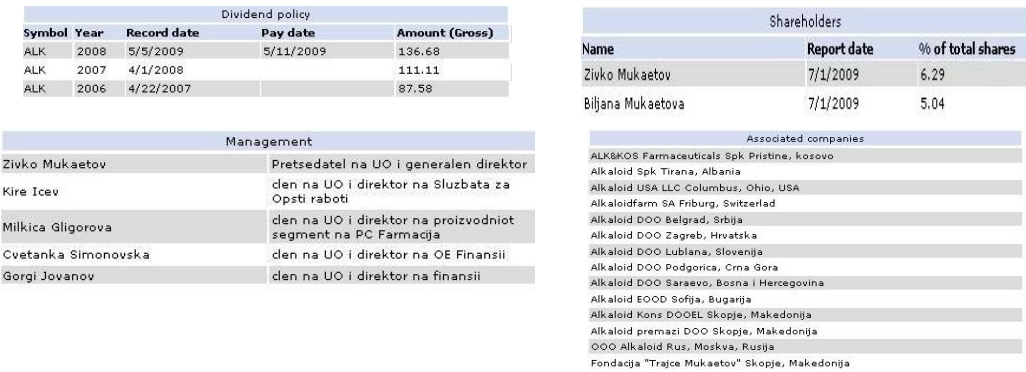

### **3. Comparative analysis**

The special component of the module "Fundamental analysis of stocks" allows you to track the performance of several companies and to make a comparative analysis of their values and indicators. The component "Comparative analysis" allows you to compare and follow large number of financial indicators from different companies and to track the indicators by sectors and industries. The advantage of this tool is the user's ability to adapt its analysis for a number of individual securities and to a specific number of tests and to save the user predefined analysis for observing them in future.

Below is displayed the first page of the tab "Comparative analysis of shares". The module does not limit the number of tests you can make and save them for further analysis and monitoring. You can only track of 5 companies in one test in order the monitoring of the companies and their performance to be easier to monitor.

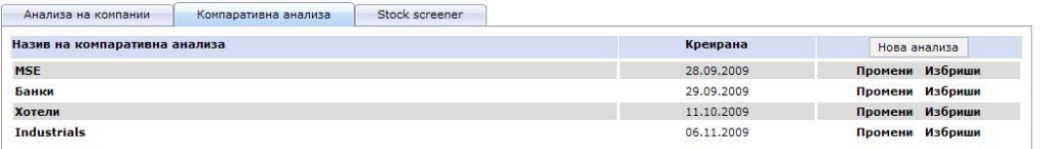

Choose your analysis, in 3 simple steps. At first specify the name of your analysis, and then by crossing-out the fields for a specific company choose the company that you want to monitor in the analysis and at the end by crossingout the financial ratios fields you can select the type of analysis you want to make to the selected companies.

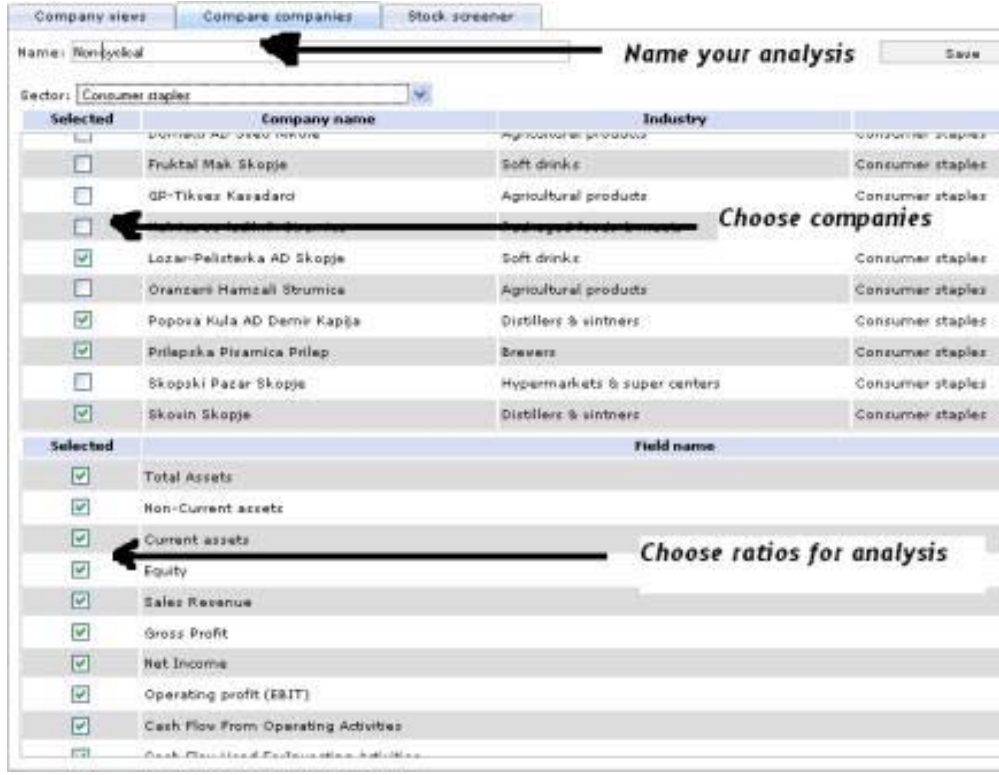

## In short, your analysis will look like this:

**• Анализа на компании • Компаративна анализа • Stock screener** 

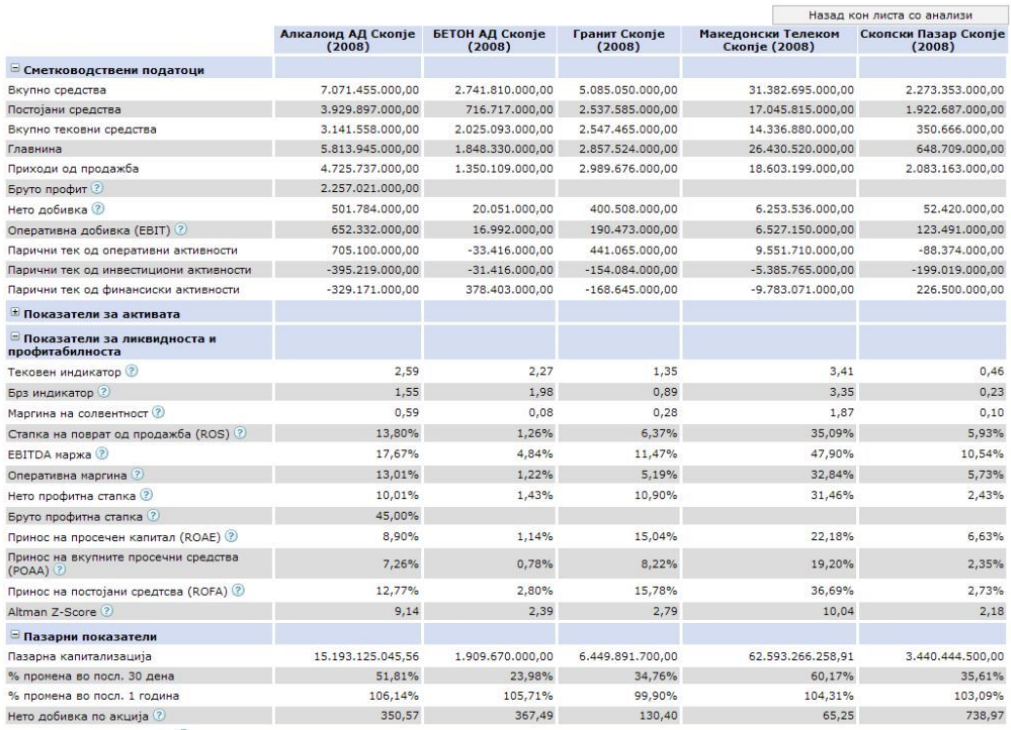

#### <span id="page-11-0"></span>**4. Stock Screener**

The option "Stock screener" which is separate part of the module "Fundamental analysis of shares", allows selection of the profile of the company in which you want to invest through a simple filtering of financial values and indicators for all companies tracked in the module "Fundamental analysis of shares". This represents a simplified solution for choosing of separate company's financial values and indicators that will lead you to a well-founded investment decision.

In order to make your analysis easier to monitor, the maximum number of financial values and indicators that can be inserted into the analysis is limited to 11.

On your right upper part of the screen you can enter financial statement values and indicators. Deleting any of the financial data and indicators is done simply by selecting the field boxes. Through specific scroll buttons that are located on the upper-left corner of the screen or directly by entering a value in the left or right display value boxes, you can filter your results and gradually reduce the number of companies.

The initial display of the tab "Stock screener" is by an alphabetical order of the companies. The analysis tool "Stock screener" allows sorting data by columns in ascending and descending order, showing the greatest magnitude as first (regardless of the type of analysis).

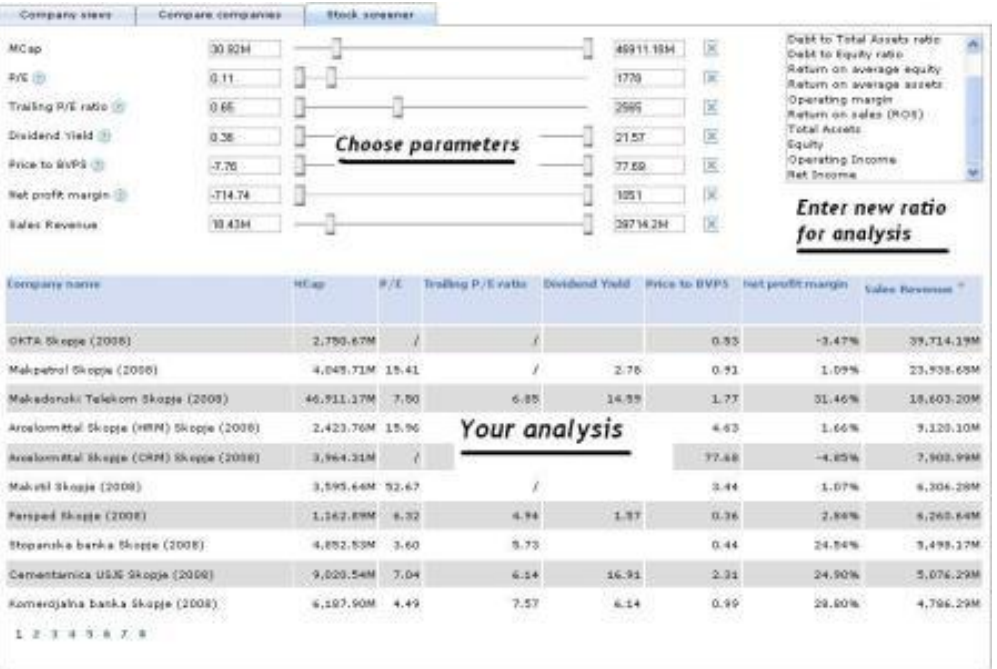